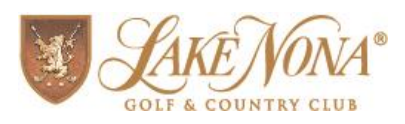

## **GATE ACCESS WEBSITE LOGIN INSTRUCTIONS**

## **[HTTP://ISNCOMMUNITY.COM/LAKENONA/](http://isncommunity.com/LAKENONA/)**

Residents can view and edit their contact information on file, as well as their authorized guest list, by visiting our secure Gate Access website.

To log on to the site, please follow these instructions:

- Visit[: http://isncommunity.com/lakenona/](http://isncommunity.com/lakenona/)
- Enter your main phone number on file at the Gatehouse.
- Do not enter a PIN (you have not been issued one).
- Click "Log In."
- You will now be taken to the Residential Website Registration.
- Enter your email address, create your PIN and enter a security question/answer.
- Once updated, you will be able to log in with your phone number and PIN.

If you have any questions, please contact Chief of Security, Larry Wilson at **Iwilson@lakenona.com** or 407.209.1256.